# SIEMPRE O

# **By Teletechno**

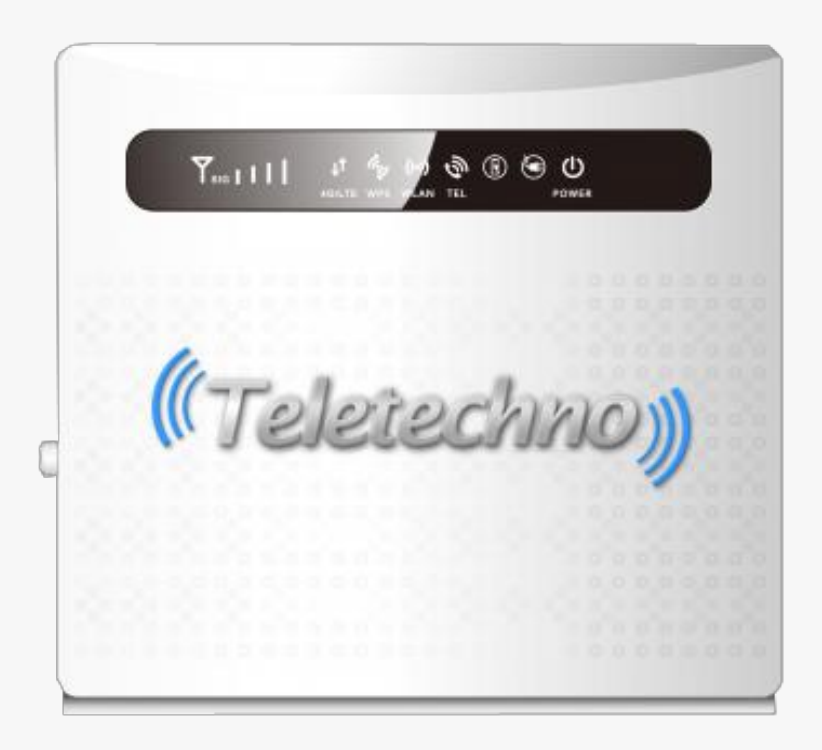

Contenido de la caja: 1 Router Siempre LTE <sup>+</sup> Voice | 1 guía de instalación 1 Cable UTP RJ45 (PC)|1 Cable RJ11 (Telefono)

 $\mathcal{C}(\mathcal{C})$  Teletechno

## *Guía de Inicio Rápido*

Gracias por elegir Teletechno Siempre LTE + Voice, por favor lea cuidadosamente el manual de usuario.

Siempre LTE + Voice. Nos reservamos el derecho a la modificación ó actualización de cualquier información técnica ó de procedimiento de esta guía rápida en base a cualquier actualización necesaria del

## 1, Características principales

- Temperatura de operación : -20<sup>°</sup>C-- +70<sup>°</sup>C
- Humedad Relativa: 5%--95%
- Frecuencia de operación : 3G: B2/4/5/8 Modelo A LTE: B2/3/4/5/7/8/28A/28B Modelo B LTE: B1/3/5/7/8/20 3G: B1 (2100Mhz)/B5 (850 Mhz)/B8 (900 Mhz)
- $\bullet$  Energía : Entrada AC:100V~240V, 50Hz~60Hz Salida DC: 12V, 1000mA
- Dimensiones:185mm\*175mm\*78mm
- Peso: 350g
- $\bullet$  Velocidad de Descarga y Subida: LTE(Cat 4): DL150Mbps; UL50Mbps

#### Guía de Inicio Rápido Teletechno Siempre LTE + Voice

## **2. Manual del Producto**

2.1 Diagrama del Producto

 $\frac{\sqrt{2}}{\sqrt{2}}$  Teletechno

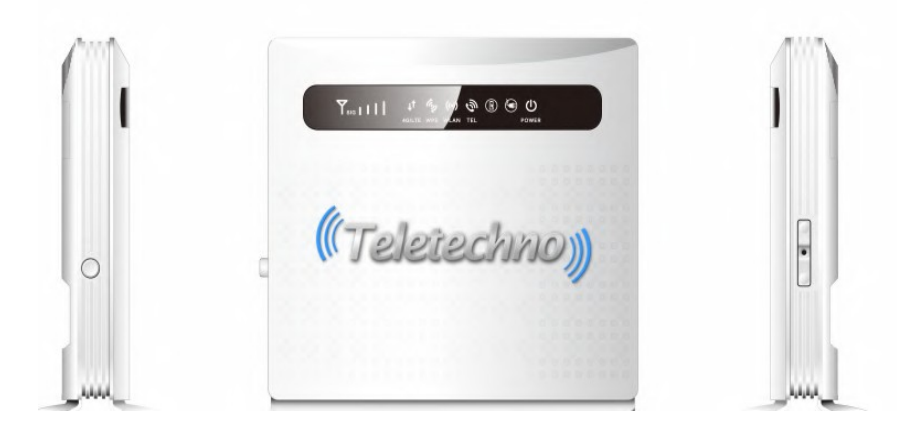

#### 2.2 Interfaz del Producto

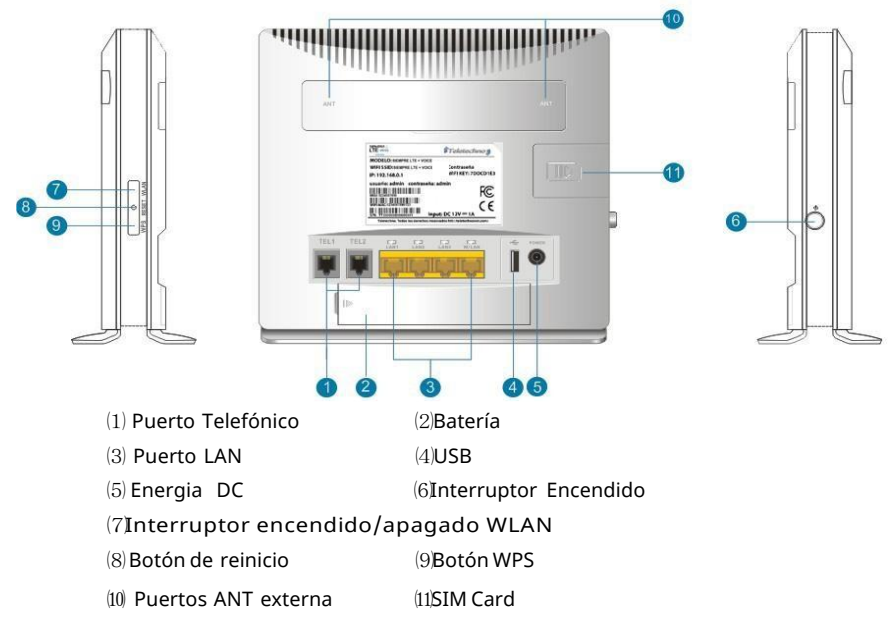

#### 2.3 Indicadores

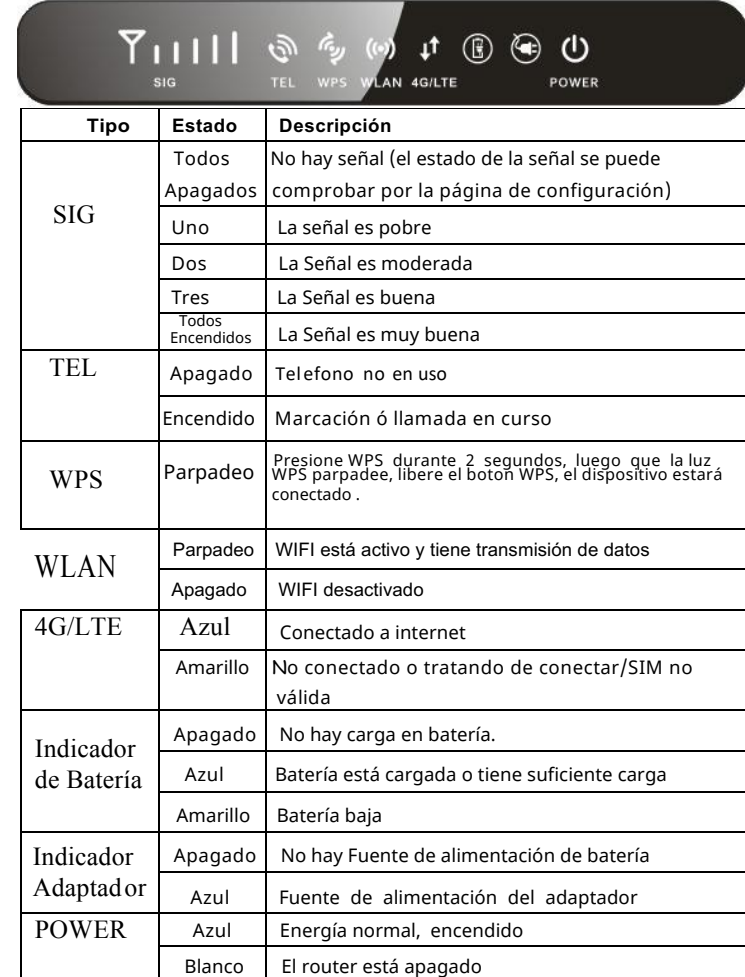

### **3. Conectate a Internet.**

WIFI, no necesita ningún controlador. Soporta Windows 8, OS MAC, Linux o superior. El router se puede conectar a la PC a través de un cable UTP o bien via

#### Guía de Inicio Rápido Teletechno Siempre LTE + Voice

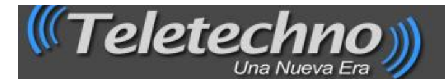

### 4. Cambio de contraseña y/o nombre red wifi (SSID).

(Si deseas realizar esta modificación, sigue los pasos siguientes)

- (A) Conecte su router a la energía eléctrica.
- (B) Conecte su computadora al router por Wifi o cable de red UTP.
- (C) En el navegador (browser) escriba la dirección IP del router 192.168.1.1 y haga click en enter en su computadora.
- (D) En su computadora aparecerá una pantalla como la mostrada acontinuación. Hacer click en iniciar sesión.

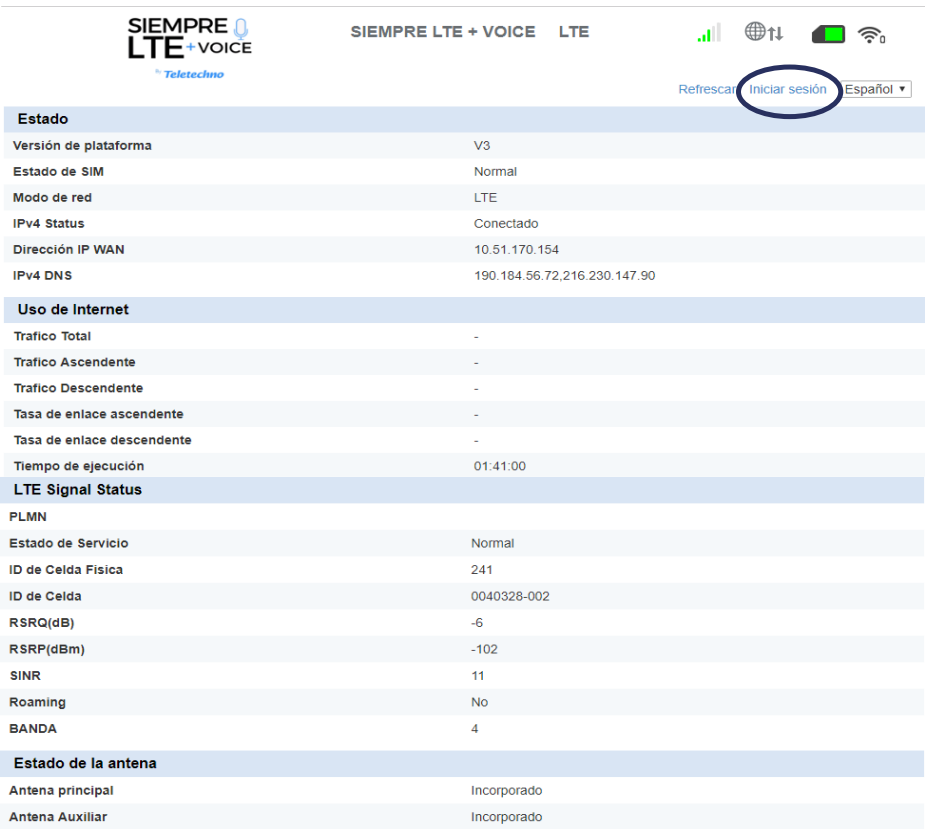

Deberá de ingresar al router utilizando el usuario y contraseña que aparece en la etiqueta del router.

El router requiere que se cambie de usuario y password (anote esta información en un lugar seguro y de su fácil acceso).

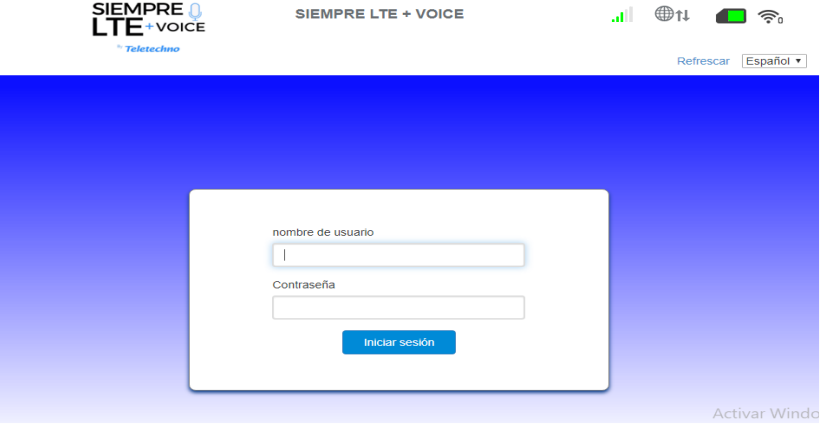

Una vez haya cambiado usuario y contraseña para administar su router  $(E)$ se mostrará la siguiente pantalla

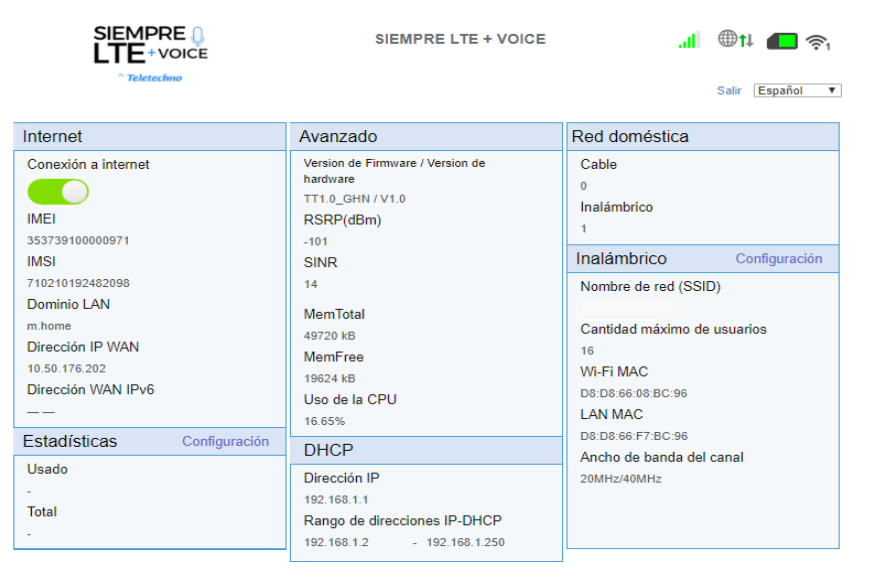

Nota: Si desea habilitar un plan de consumo de sus datos hacer click en "Configuración" del cuadro Estadisticas.

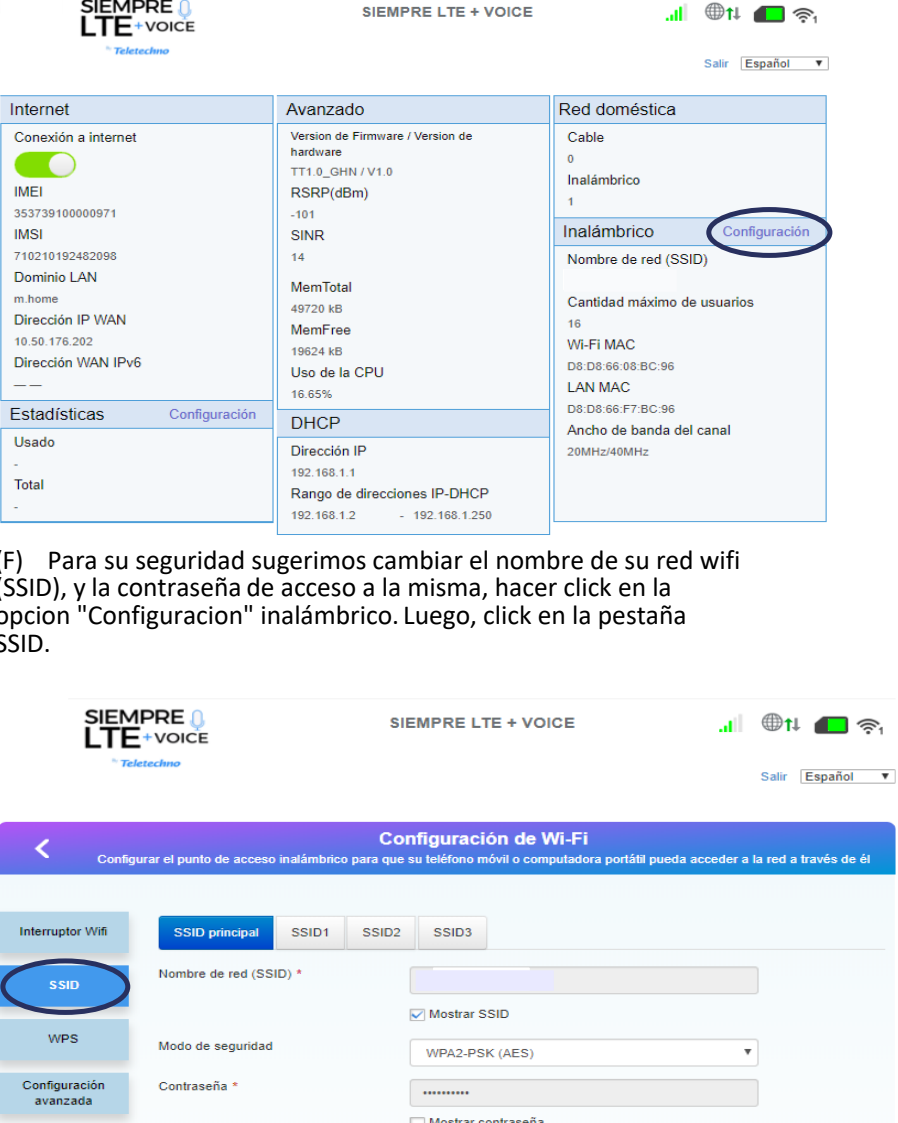

16

 $\mathcal C$ Teletechno

Filtrado de MAC

Número de estación máx.

 $\bullet$ 

PRECAUCIONES.

(1) Cuando usted quite o inserte la SIM, asegúrese que el router se encuentre apagado.

(2) No utilice el equipo en caso de haber tormentas, lluvias copiosas o relámpagos. Desconecte la antena externa (si se tuviera instalada) y el adaptador de corriente. (3) Si el dispositivo trabaja bien, preferiblemente evitar cambiar los parámetros u otra<br>función . En caso de haber cambiado algún parámetro y no logra tener conexión a<br>internet, presione y mantenga el botón de reinicio po ajustes por defecto.

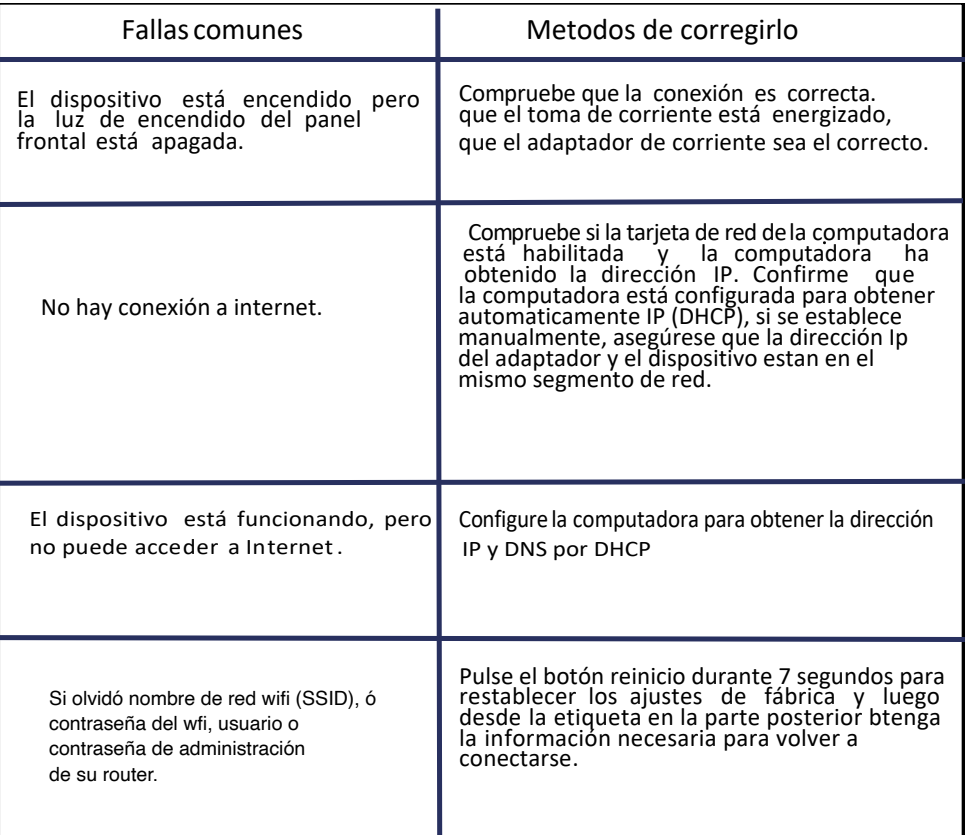

 $\boldsymbol{\mathrm{v}}$ 

Acepta